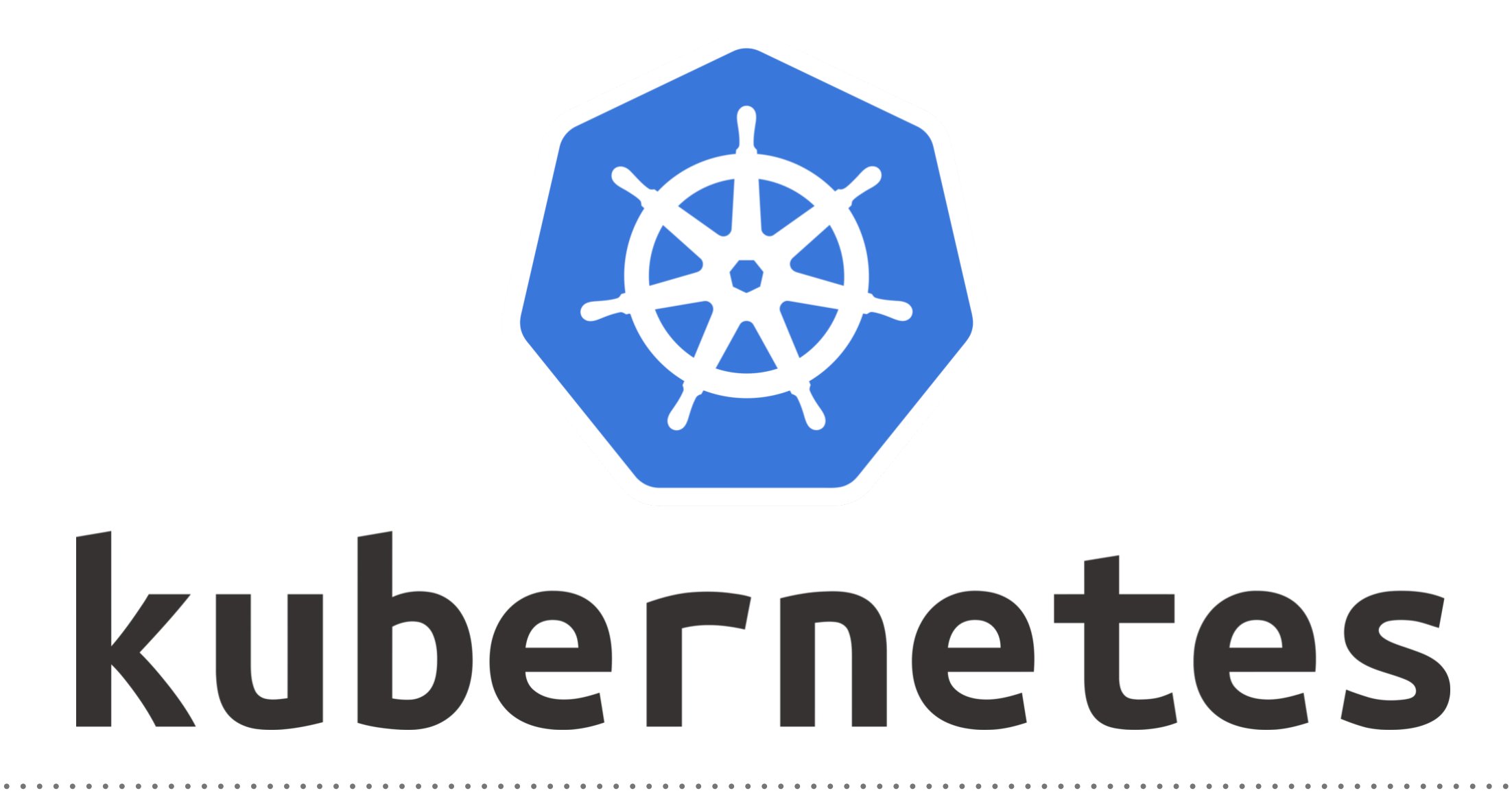

*Kubernetes: Pod Presets*

- ➤ **Pod Presets** can inject Information into Pods at Creation Time or into Running Pods.
- ➤ Pod Presets can push secrets, volumes, volume mounts, and environment variables into the Pods.
- ➤ When Injecting some Information into Pods, Pod preset will apply the changes on **all Container running** in the Pods.
- ➤ User use **label selectors** to specify the Pods to which a given Pod Preset applies.
- ➤ Using a Pod Preset allows pod template authors to not have to explicitly provide all information for every pod.
- ➤ **Admission Control:** *Admission control* is how Kubernetes applies Pod Presets to incoming pod creation requests.
- ➤ When a pod creation request occurs, the system does the following:
	- 1. Retrieve all **PodPresets** available for use.
	- 2. Match the **label selector** of the **PodPreset** to the pod being created.
	- 3. Attempt to merge the various defined resources for the **PodPreset** into the **Pod being created**.

4. **On error**, throw an event documenting the **merge error on the pod**, and create the pod without any injected resources from the PodPreset.

- ➤ **Pod Preset Behaviour:**
- ➤ When a PodPreset is applied to one or more Pods, Kubernetes modifies the **pod spec**.
- ➤ Kubernetes **annotates** the resulting **modified pod spec** to show that it was modified by a PodPreset. The annotation is of the form podpreset.admission.kubernetes.io/<pod-preset name>": "<resource version>"
- ➤ **Enable Pod Preset:**
- ➤ User needs to Enable API Type Service on Kubernetes API Server.
- ➤ This can be done by including **settings.k8s.io/ v1alpha1=true** in the **--runtime-config** option for the API server.
- ➤ In minikube add this flag **--extra-config=apiserver.runtimeconfig=settings.k8s.io/v1alpha1=true** while starting the cluster.
- ➤ **Enable Admission Controller:**
- ➤ User needs to Enable **Admission Controller** on Kubernetes API Server.
- ➤ This can be done by including **--enable-admission-plugins option** value in the API server Specification.
- $\triangleright$  In minikube add this flag —extra-config=apiserver.enableadmission-

plugins=NamespaceLifecycle,LimitRanger,ServiceAccount,Def aultStorageClass,DefaultTolerationSeconds,NodeRestriction, MutatingAdmissionWebhook,ValidatingAdmissionWebhook,R esourceQuota,PodPreset while starting the cluster.

## *Will see you in Next Lecture…*

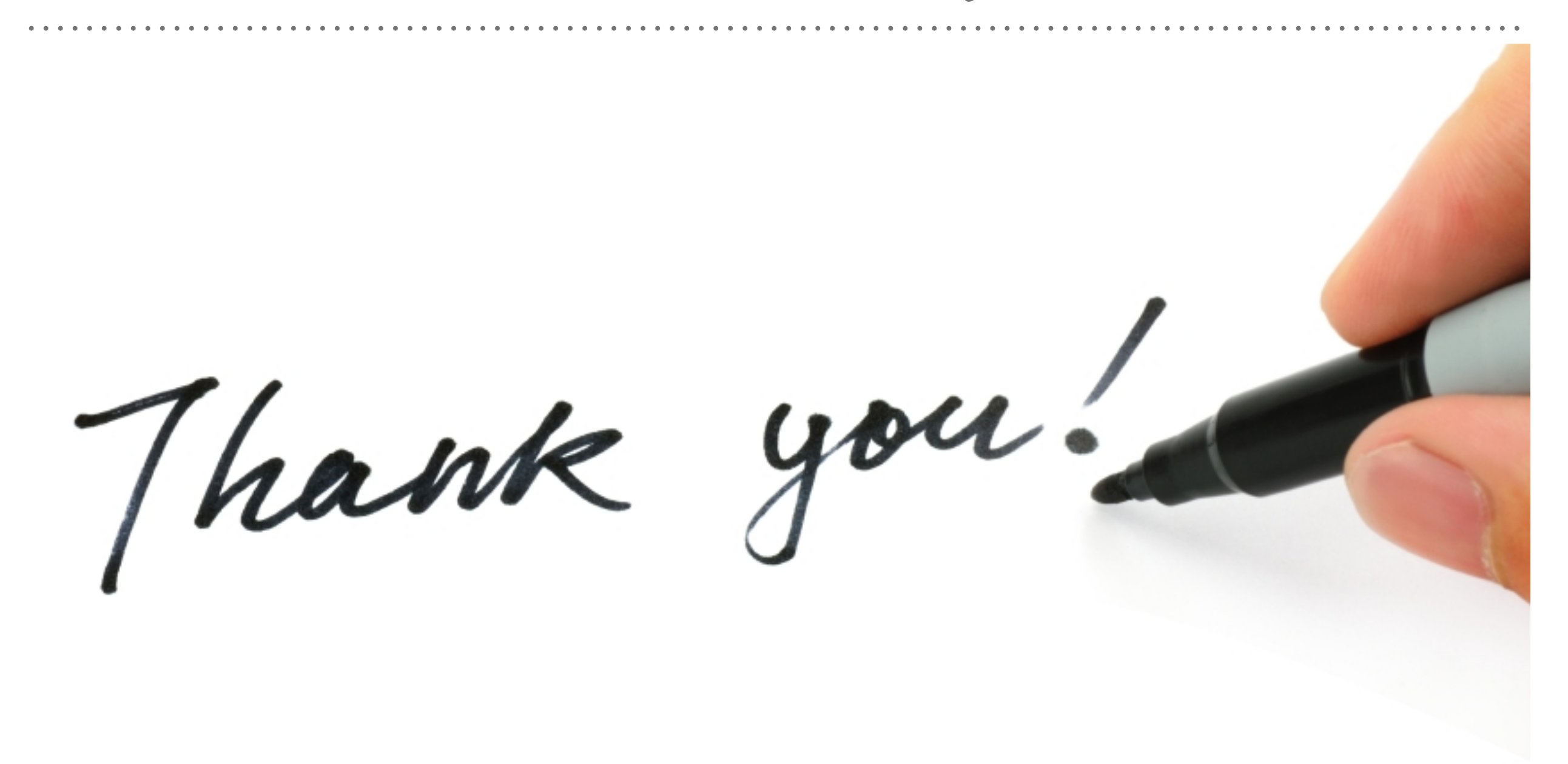

*See you in next lecture …*